version-8-08

## **Réglage du fuseau horaire du serveur**

Si vous désirez changer le fuseau horaire de votre serveur AbulEdu, connectez-vous en root et donnez la commande

root@servecole:# tzconfig

On demandra votre position géographique et l'horaire sera réglé automatiquement une fois que vous validez votre choix.

From: <https://docs.abuledu.org/> - **La documentation d'AbulÉdu**

Permanent link: **[https://docs.abuledu.org/abuledu/administrateur/regler\\_le\\_fuseau\\_horaire\\_du\\_serveur](https://docs.abuledu.org/abuledu/administrateur/regler_le_fuseau_horaire_du_serveur)**

Last update: **2016/01/21 12:10**

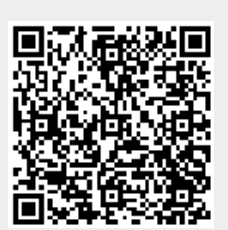